# **100% Money Back**

**Vendor:**Microsoft

**Exam Code:**70-640

**Exam Name:**TS: Windows Server 2008 Active Directory Configuring

**Version:**Demo

#### **QUESTION 1**

Your network contains an Active Directory domain named contoso.com. All domain controllers run a Server Core installation of Windows Server 2008 R2.

You need to identify which domain controller holds the PDC emulator role.

Which tool should you run?

- A. Get-AdForest
- B. Netdom.exe
- C. Get-AdOptionalFeature
- D. Query.exe

Correct Answer: B

#### **QUESTION 2**

Your network contains a single Active Directory domain. The domain contains five read-only domain controllers (RODCs) and five writable domain controllers. All servers run Windows Server 2008.

You plan to install a new read-only domain controllerRODC that runs Windows Server 2008 R2. You need to ensure that you can add the new RODC to the domain.You want to achieve this goal by using the minimum amount of administrative effort.

Which two actions should you perform? (Each correct answer presents part of the solution. Choose two.)

- A. At the command prompt, run adprep.exe /rodcprep.
- B. At the command prompt, run adprep.exe /forestprep.
- C. At the command prompt, run adprep.exe /domainprep.
- D. From Active Directory Domains and Trusts, raise the functional level of the domain.
- E. From Active Directory Users and Computers, pre-stage the RODC computer account.

Correct Answer: BC

#### **QUESTION 3**

Active Directory Rights Management Services (AD RMS) is deployed on your network. You need to configure AD RMS to use Kerberos authentication. Which two actions should you perform? (Each correct answer presents part of the solution. Choose two.)

A. Register a service principal name (SPN) for AD RMS.

B. Register a service connection point (SCP) for AD RMS.

C. Configure the identity setting of the \_DRMSAppPool1 application pool.

D. Configure the useAppPoolCredentials attribute in the Internet Information Services (IIS) metabase.

Correct Answer: AD

Reference: http://technet.microsoft.com/en-us/library/dd759186.aspx

If you plan to use Active Directory Rights Management Services (AD RMS) with Kerberos authentication, you must take additional steps to configure the server running AD RMS after installing the AD RMS server role and provisioning the server. Specifically, you must perform these procedures: Set the Internet Information Services (IIS) useAppPoolCredentials variable to True Set the Service Principal Names (SPN) value for the AD RMS service account

#### **QUESTION 4**

Your company has a main office and a branch office. All servers are located in the main office. The network contains an Active Directory forest named adatum.com. The forest contains a domain controller named MainDC that runs Windows Server 2008 R2 Enterprise and a member server named FileServer that runs Windows Server 2008 R2 Standard.

You have a kiosk computer named Public\_Computer that runs Windows 7. Public\_Computer is not connected to the network.

You need to join Public\_Computer to the adatum.com domain.

What should you do? To answer, move the appropriate actions from the Possible Actions list to the Necessary Actions area and arrange them in the correct order.

#### Select and Place:

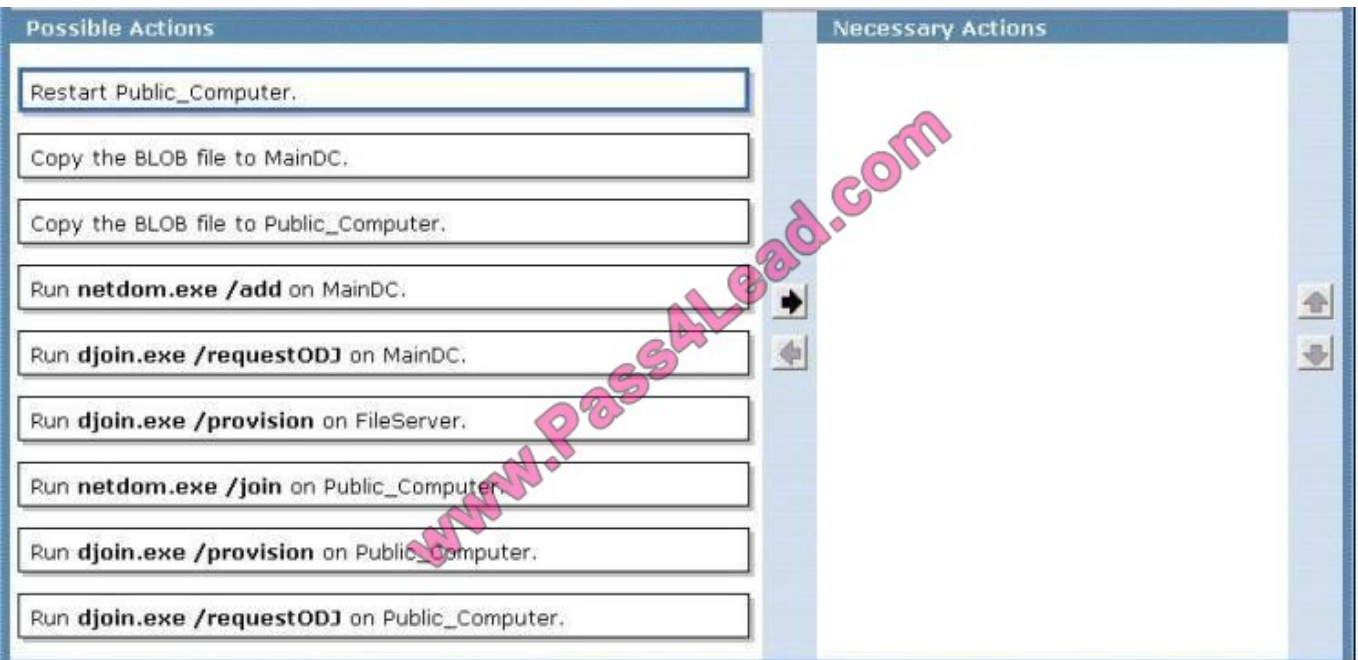

Correct Answer:

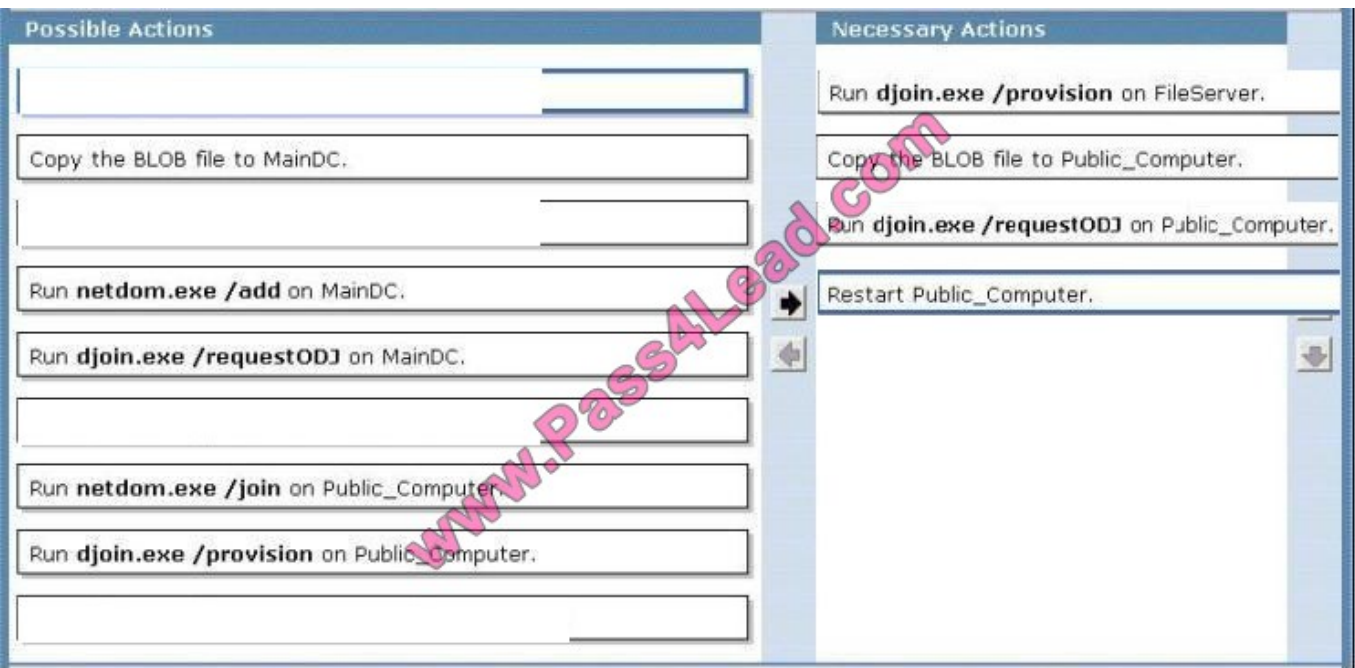

Reference 1:

MS Press - Self-Paced Training Kit (Exam 70-640) (2nd Edition, July 2012) pages 217, 218 Offline Domain Join Offline domain join is also useful when a computer is deployed in a lab or other disconnected environment.

When the computer is connected to the domain network and started for the first time, it will already be a member of the domain. This also helps to ensure that Group Policy settings are applied at the first startup.

Four major steps are required to join a computer to the domain by using offline domain join:

1. Log on to a computer in the domain that is running Windows Server 2008 R2 or Windows 7 with an account that has permissions to join computers to the domain.

2. Use the DJoin command to provision a computer for offline domain join. This step prepopulates Active Directory with the information that Active Directory needs to join the computer to the domain, and exports the information called a blob to a text file.

3. At the offline computer that you want to join the domain use DJoin to import the blob into the Windows directory.

4. When you start or restart the computer, it will be a member of the domain.

#### **QUESTION 5**

Your company has an Active Directory forest that contains eight linked Group Policy Objects (GPOs). One of these GPOs publishes applications to user objects. A user reports that the application is not available for installation.

You need to identify whether the GPO has been applied.

What should you do?

- A. Run the Group Policy Results utility for the user.
- B. Run the GPRESULT /S /Z command at the command prompt.

C. Run the GPRESULT /SCOPE COMPUTER command at the command prompt.

D. Run the Group Policy Results utility for the computer.

Correct Answer: A

Personal note:

You run the utility for the user and not for the computer because the application publishes to user objects

http://technet.microsoft.com/en-us/library/bb456989.aspx How to Use the Group Policy Results (GPResult.exe) Command Line Tool Intended for administrators, the Group Policy Results (GPResult.exe) command line tool verifies all policy

settings in effect for a specific user or computer. Administrators can run GPResult on any remote computer within their scope of management. By default, GPResult returns settings in effect on the computer on which GPResult is run.

To run GPResult on your own computer:

1.

Click Start, Run, and enter cmd to open a command window.

2.

Type gpresult and redirect the output to a text file as shown in Figure 1 below:

3.

Enter notepad gp.txt to open the file. Results appear as shown in the figure below.

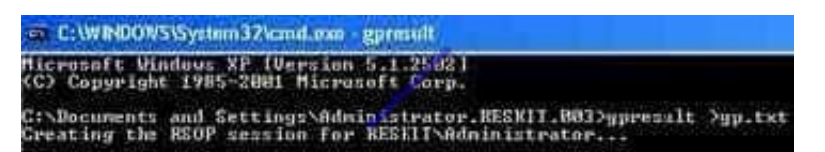

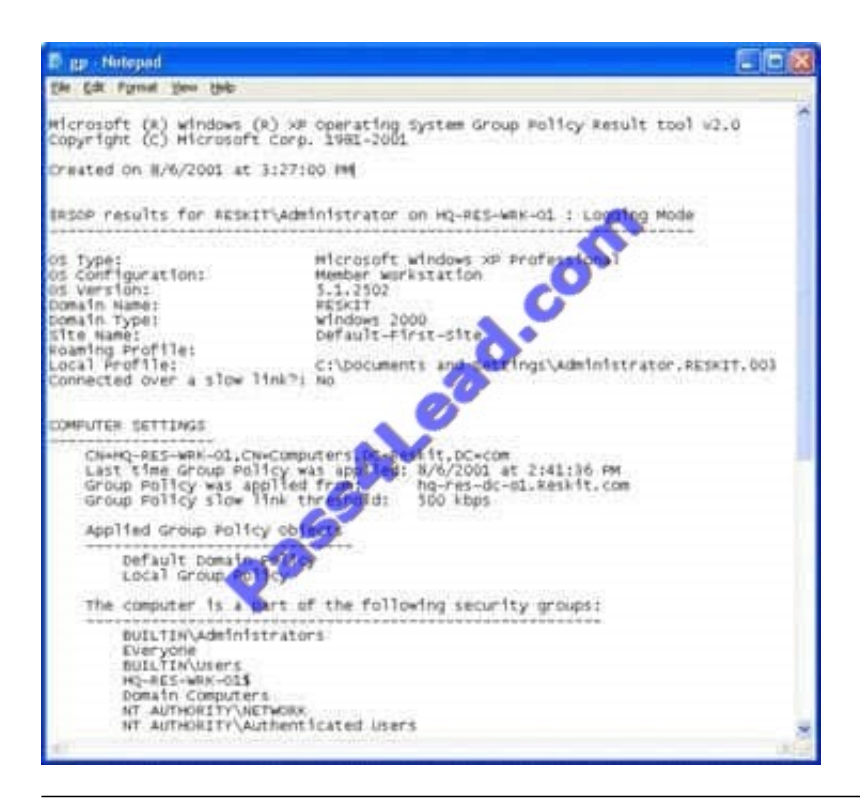

#### **QUESTION 6**

You are the network administrator for your organization.

Your company uses a Windows Server 2008 R2 Enterprise Root CA.

The company has issued a new policy that prevents port 443 and port 80 from being opened on domain controllers and on issuing CAs.

Your users need to request certificates from a web interface.

You have already installed the AD CS role.

What do you need to do next?

A. Configure the Certificate Authority Web Enrollment Service on a member server.

B. Configure the Certificate Authority Web Enrollment Service on a domain server.

- C. Configure AD FS on member server to allow secure web-based access.
- D. Configure AD FS on domain controller to allow secure web-based access.

Correct Answer: A

Basically the same as A/Q41:

http://technet.microsoft.com/en-us/library/dd759209.aspx

Certificate Enrollment Web Service Overview

The Certificate Enrollment Web Service is an Active Directory Certificate Services (AD CS) role service that enables users and computers to perform certificate enrollment by using the HTTPS protocol. Together with the Certificate Enrollment

Policy Web Service, this enables policy-based certificate enrollment when the client computer is not a member of a domain or when a domain member is not connected to the domain.

Personal note:

Since domain controllers are off-limits (regarding open ports), you are left to install the Certificate Enrollment Web Service role service on a plain member server

#### **QUESTION 7**

Contoso, Ltd. has an Active Directory domain named ad.contoso.com. Fabrikam, Inc. has an Active Directory domain named intranet.fabrikam.com. Fabrikam\\'s security policy prohibits the transfer of internal DNS zone data outside the Fabrikam network.

You need to ensure that the Contoso users are able to resolve names from the intranet.fabrikam.com domain.

What should you do?

A. Create a new stub zone for the intranet.fabrikam.com domain.

B. Configure conditional forwarding for the intranet.fabrikam.com domain.

C. Create a standard secondary zone for the intranet.fabrikam.com domain.

D. Create an Active DirectoryCintegrated zone for the intranet.fabrikam.com domain.

Correct Answer: B

Answer: Configure conditional forwarding for the intranet.fabrikam.com domain.

http://technet.microsoft.com/en-us/library/cc730756.aspx Understanding Forwarders

A forwarder is a Domain Name System (DNS) server on a network that forwards DNS queries for external DNS names to DNS servers outside that network. You can also forward queries according to specific domain names using conditional

#### forwarders.

You designate a DNS server on a network as a forwarder by configuring the other DNS servers in the network to forward the queries that they cannot resolve locally to that DNS server. By using a forwarder, you can manage name resolution

for names outside your network, such as names on the Internet, and improve the efficiency of name resolution for the computers in your network. The following figure illustrates how external name queries are directed with forwarders.

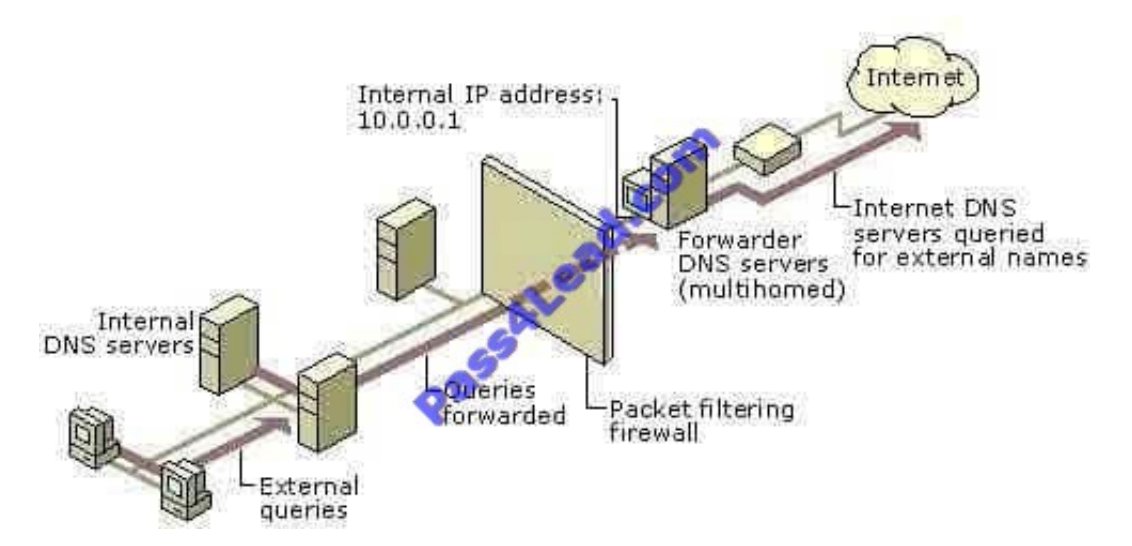

#### Conditional forwarders

A conditional forwarder is a DNS server on a network that forwards DNS queries according to the DNS domain name in the query. For example, you can configure a DNS server to forward all the queries that it receives for names ending with

corp.contoso.com to the IP address of a specific DNS server or to the IP addresses of multiple DNS servers.

Further information:

http://technet.microsoft.com/en-us/library/cc794735%28v=ws.10%29.aspx Assign a Conditional Forwarder for a Domain Name

http://technet.microsoft.com/en-us/library/cc754941.aspx Configure a DNS Server to Use Forwarders

#### **QUESTION 8**

You need to deactivate the UGMC option on some of your domain controllers.

At which level in Active Directory would you deactivate UGMC?

- A. Server
- B. Site
- C. Domain
- D. Forest

Correct Answer: B

http://www.ntweekly.com/?p=788

#### **QUESTION 9**

Your network contains two standalone servers named Server1 and Server2 that have Active Directory Lightweight

Directory Services (AD LDS) installed.

Server1 has an AD LDS instance.

You need to ensure that you can replicate the instance from Server1 to Server2.

What should you do on both servers?

A. Obtain a server certificate.

B. Import the MS-User.ldf file.

- C. Create a service user account for AD LDS.
- D. Register the service location (SRV) resource records.

Correct Answer: C

http://technet.microsoft.com/en-us/library/cc794857%28v=ws.10%29.aspx Administering AD LDS Instances

Each AD LDS instance runs as an independent--and separately administered--service on a computer. You can configure the account under which an AD LDS instance runs, stop and restart an AD LDS instance, and change the AD LDS instance service display name and service description. In addition, you can enable Secure Sockets Layer (SSL) connections in AD LDS by installing certificates. In Active Directory environments, each AD LDS instance attempts to create a Service Principal Name (SPN) object in the directory to be used for replication authentication. Depending on the network environment into which you install AD LDS, you may have to create SPNs manually.

AD LDS service account The service account that an AD LDS instance uses determines the access that the AD LDS instance has on the local computer and on other computers in the network. AD LDS instances also use the service account to authenticate other AD LDS instances in their configuration set, to ensure replication security. You determine the AD LDS service account during AD LDS installation.

#### **QUESTION 10**

You create a user account template for the marketing department. When you copy the user account template, you discover that the Web page attribute is not copied.

You need to preserve the Web page attribute when you copy the user account template.

What should you do?

A. From Active Directory Administrative Center, modify the value of the wWWHomePage attribute for the user account template.

B. From the Active Directory Schema snap-in, modify the properties of the user class.

C. From Active Directory Users and Computers, modify the value of the wWWHomePage attribute for the user account template.

D. From ADSI Edit, modify the properties of the wWWHomePage attribute.

Correct Answer: B

Reference: http://technet.microsoft.com/en-us/library/cc771231.aspx

You can modify which default attributes are carried over to a newly copied user or specify additional attributes that will be copied to the new user. To do this, open the Active Directory Schema snap-in, view the desired attribute properties, and select (or clear) the Attribute is copied when duplicating user check box. You can modify or add only the attributes that are instances of the user class.

#### **QUESTION 11**

You are the administrator of an organization with a single Active Directory domain. One of your senior executives tries to log onto a machine and receives the error "This user account has expired. Ask your administrator to reactivate your account".

You need to make sure this doesn\\'t happen again to this user.

What do you do?

- A. Configure the domain policy to disable account lockouts.
- B. Configure the password policy to extend the maximum password age to 0.
- C. Modify the user\\'s properties to set the Account Never Expires setting.
- D. Modify the user\\'s properties to extend the maximum password age to 0.

Correct Answer: C

Basically the same as A/Q36:

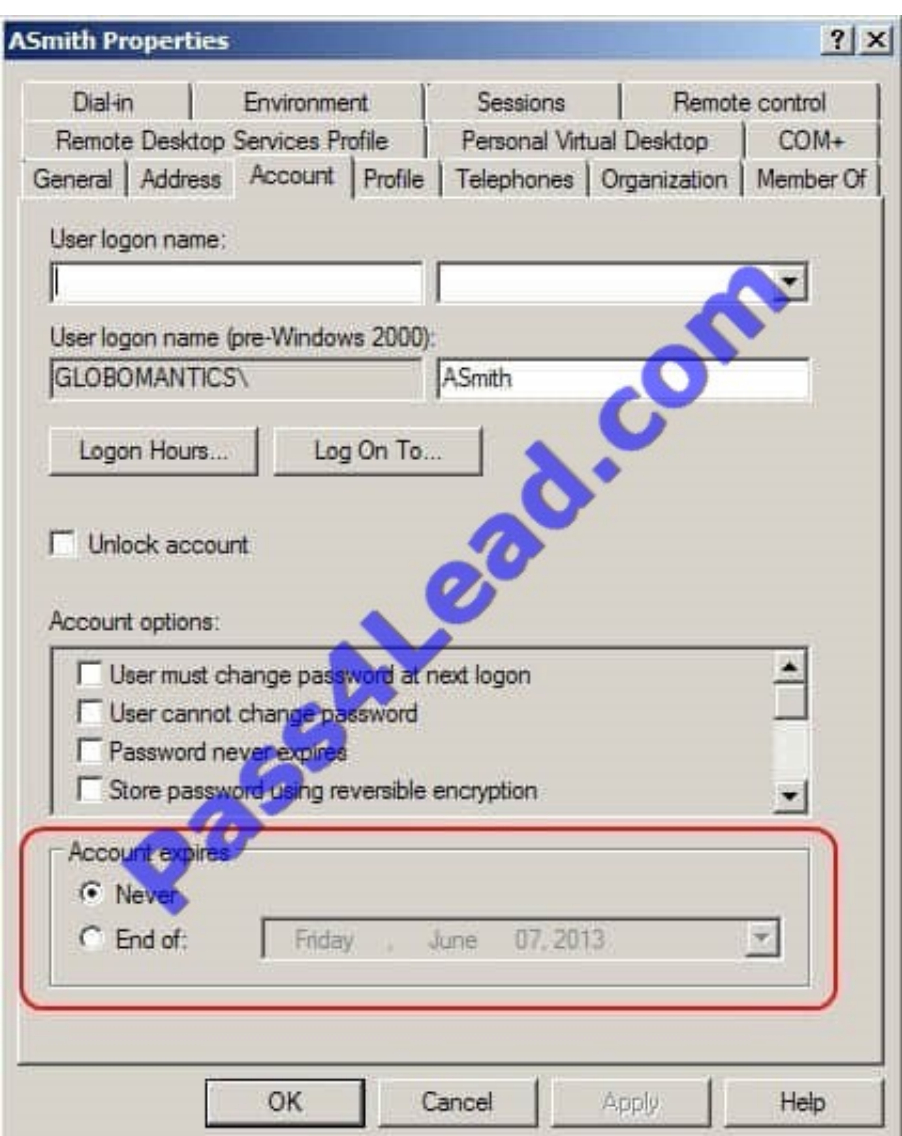

Further information:

http://technet.microsoft.com/en-us/library/dd145547.aspx

User Properties - Account Tab

Account expires

Sets the account expiration policy for this user. You can select between the following options:

Use Never to specify that the selected account will never expire. This option is the default for new users.

Select End of and then select a date if you want to have the user\\'s account expire on a specified date.

#### **QUESTION 12**

Your company, Contoso, Ltd., has a main office and a branch office. The offices are connected by a WAN link. Contoso has an Active Directory forest that contains a single domain named ad.contoso.com.

The ad.contoso.com domain contains one domain controller named DC1 that is located in the main office. DC1 is configured as a DNS server for the ad.contoso.com DNS zone. This zone is configured as a standard primary zone.

You install a new domain controller named DC2 in the branch office. You install DNS on DC2. You need to ensure that DC2 can resolve DNS queries for ad.contoso.com in the event that a WAN link fails. The solution must prevent DC2 from

updating records in ad.contoso.com.

What should you do?

- A. Configure the DNS server on DC2 to forward requests to DC1.
- B. Convert the ad.contoso.com zone on DC1 to an Active Directory-integrated zone.
- C. Create a new secondary zone named ad.contoso.com on DC2.
- D. Create a new stub zone named ad.contoso.com on DC2.

Correct Answer: B

To Read the Whole Q&As, please purchase the Complete Version from Our website.

## **Try our product !**

100% Guaranteed Success

100% Money Back Guarantee

365 Days Free Update

Instant Download After Purchase

24x7 Customer Support

Average 99.9% Success Rate

More than 800,000 Satisfied Customers Worldwide

Multi-Platform capabilities - Windows, Mac, Android, iPhone, iPod, iPad, Kindle

### **Need Help**

Please provide as much detail as possible so we can best assist you. To update a previously submitted ticket:

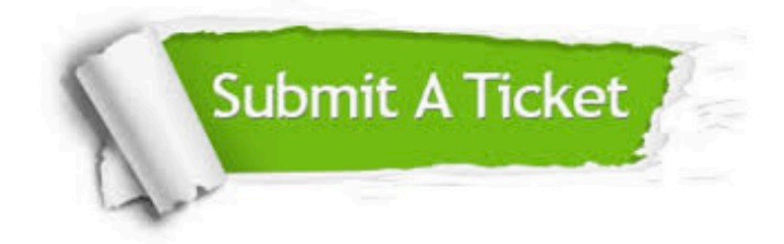

**One Year Free Update** 

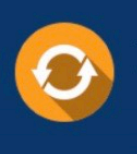

Free update is available within One Year after your purchase. After One Year, you will get 50% discounts for updating. And we are proud to boast a 24/7 efficient Customer Support system via Email.

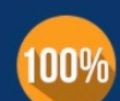

#### **Money Back Guarantee**

To ensure that you are spending on quality products, we provide 100% money back guarantee for 30 days from the date of purchase

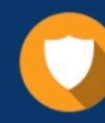

**Security & Privacy** 

We respect customer privacy. We use McAfee's security service to provide you with utmost security for your personal information & peace of mind.

Any charges made through this site will appear as Global Simulators Limited. All trademarks are the property of their respective owners.